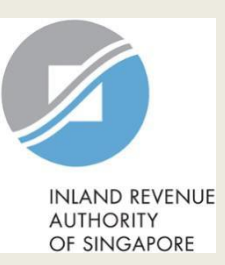

# User Guide for TaxAgent

## File Estimated Chargeable Income (ECI)

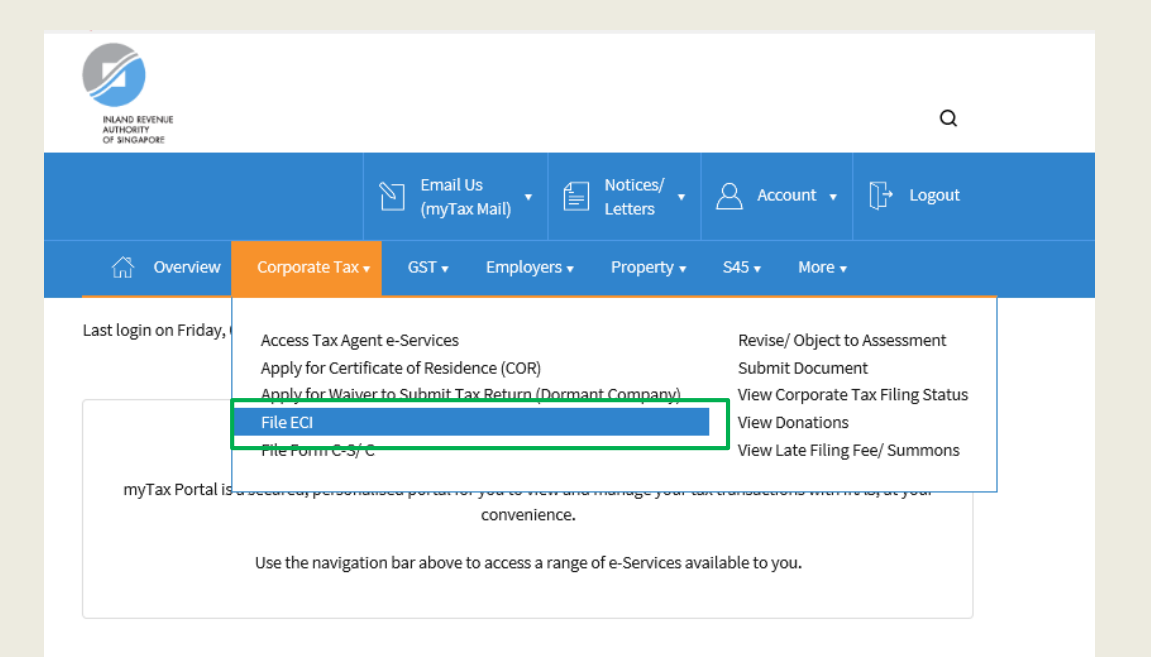

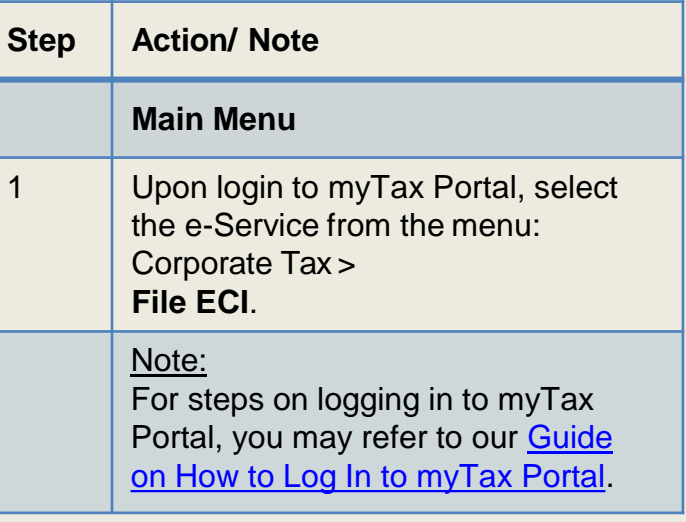

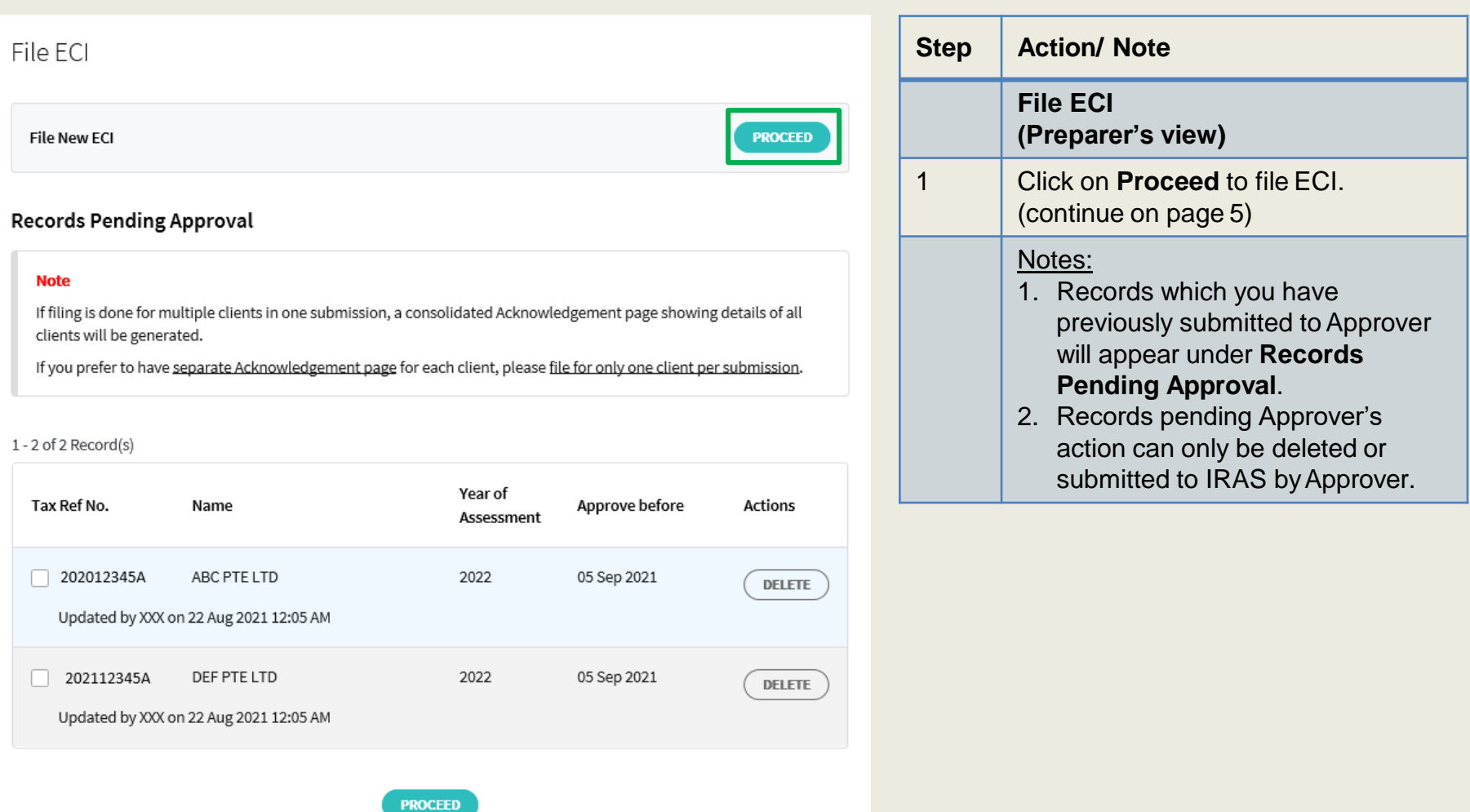

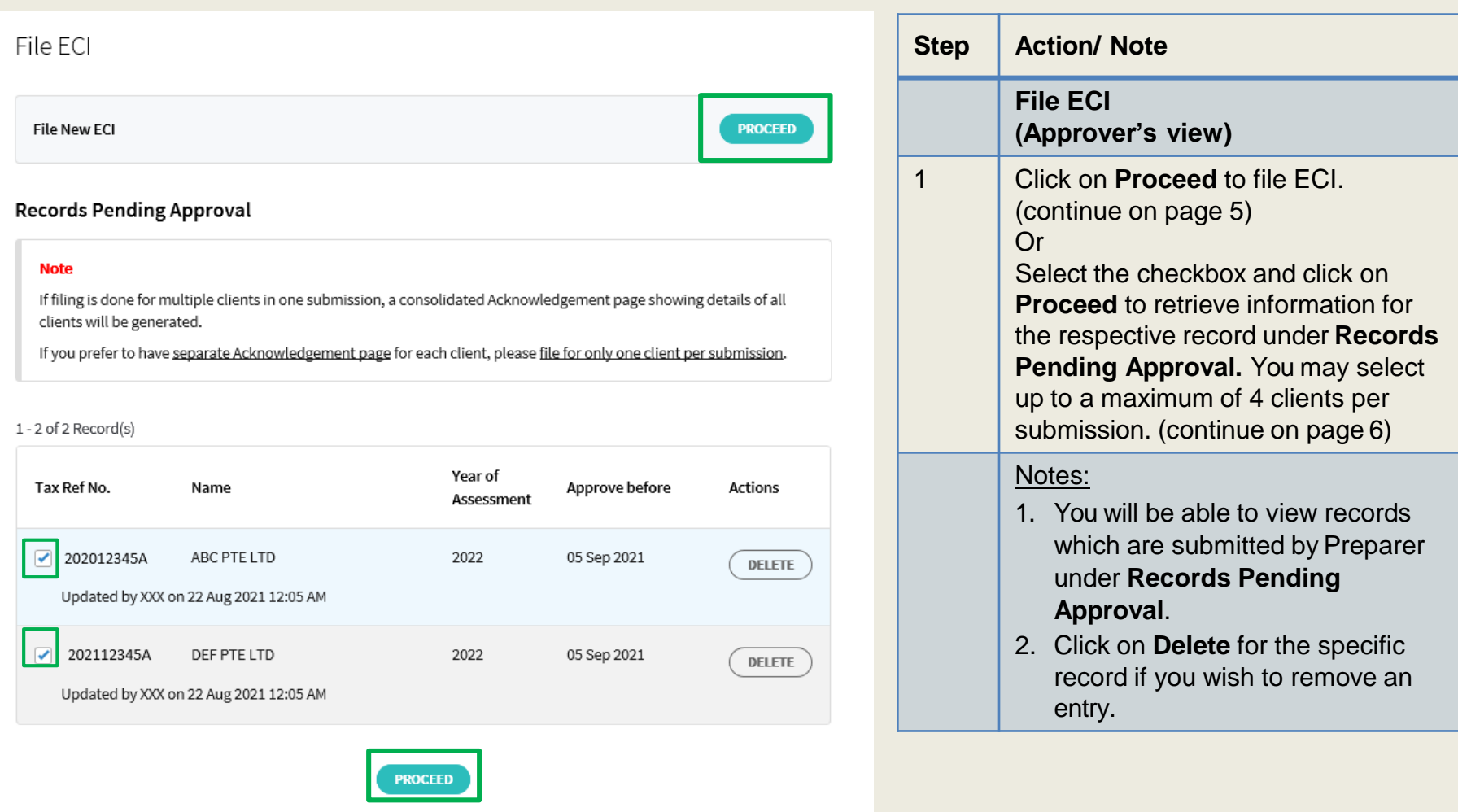

#### File ECI

#### **Client Selection**

#### **Note**

If filing is done for multiple clients in one submission, a consolidated Acknowledgement page showing details of all clients will be generated.

If you prefer to have separate Acknowledgement page for each client, please file for only one client per submission.

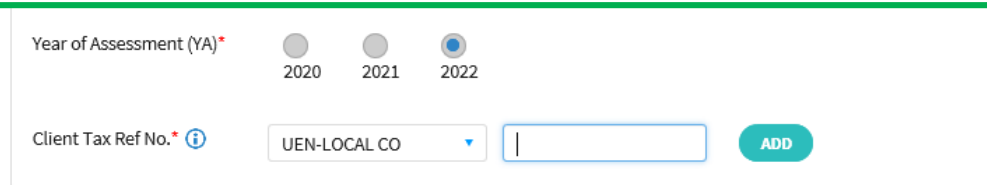

Maximum of 4 clients per submission

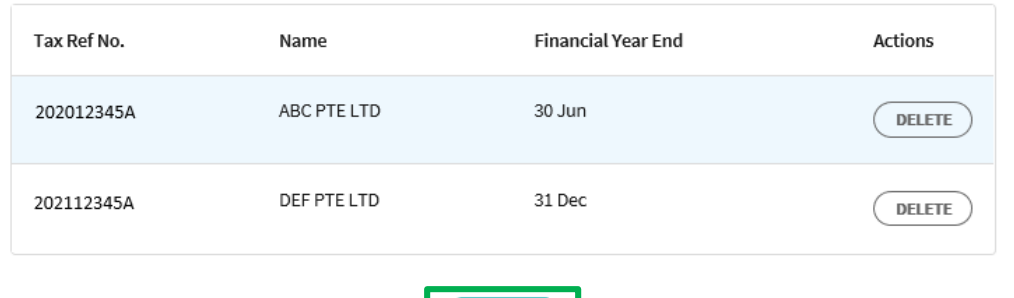

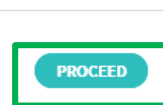

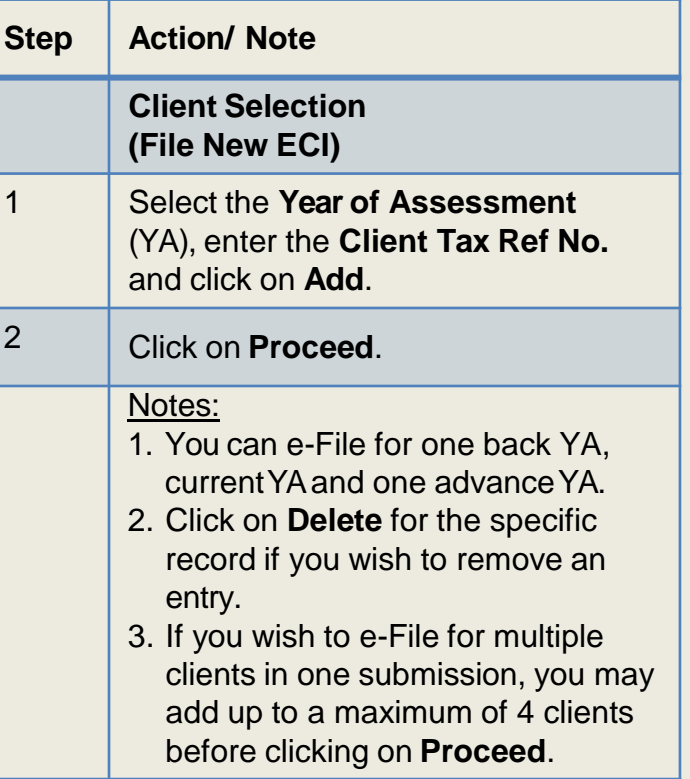

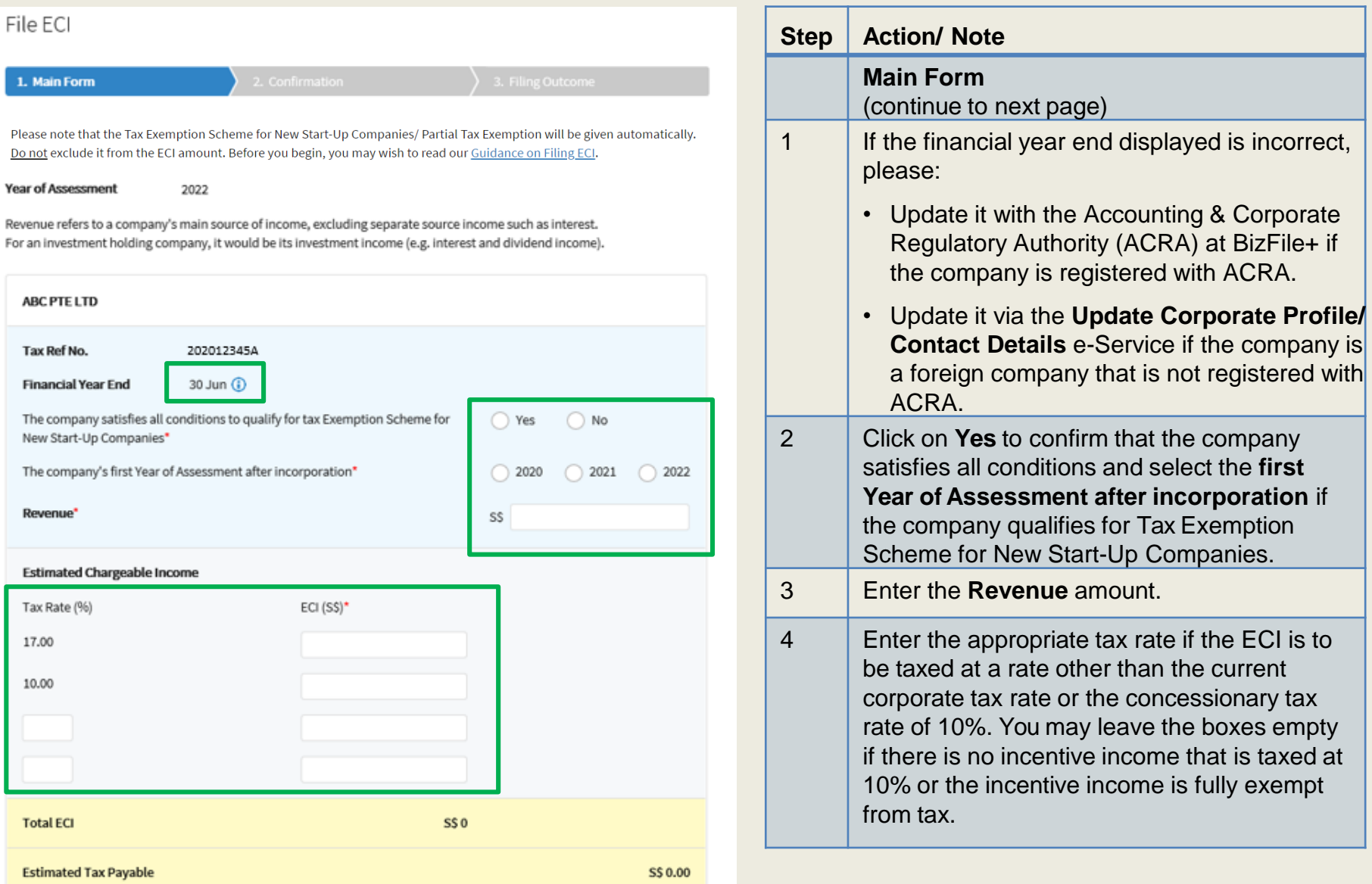

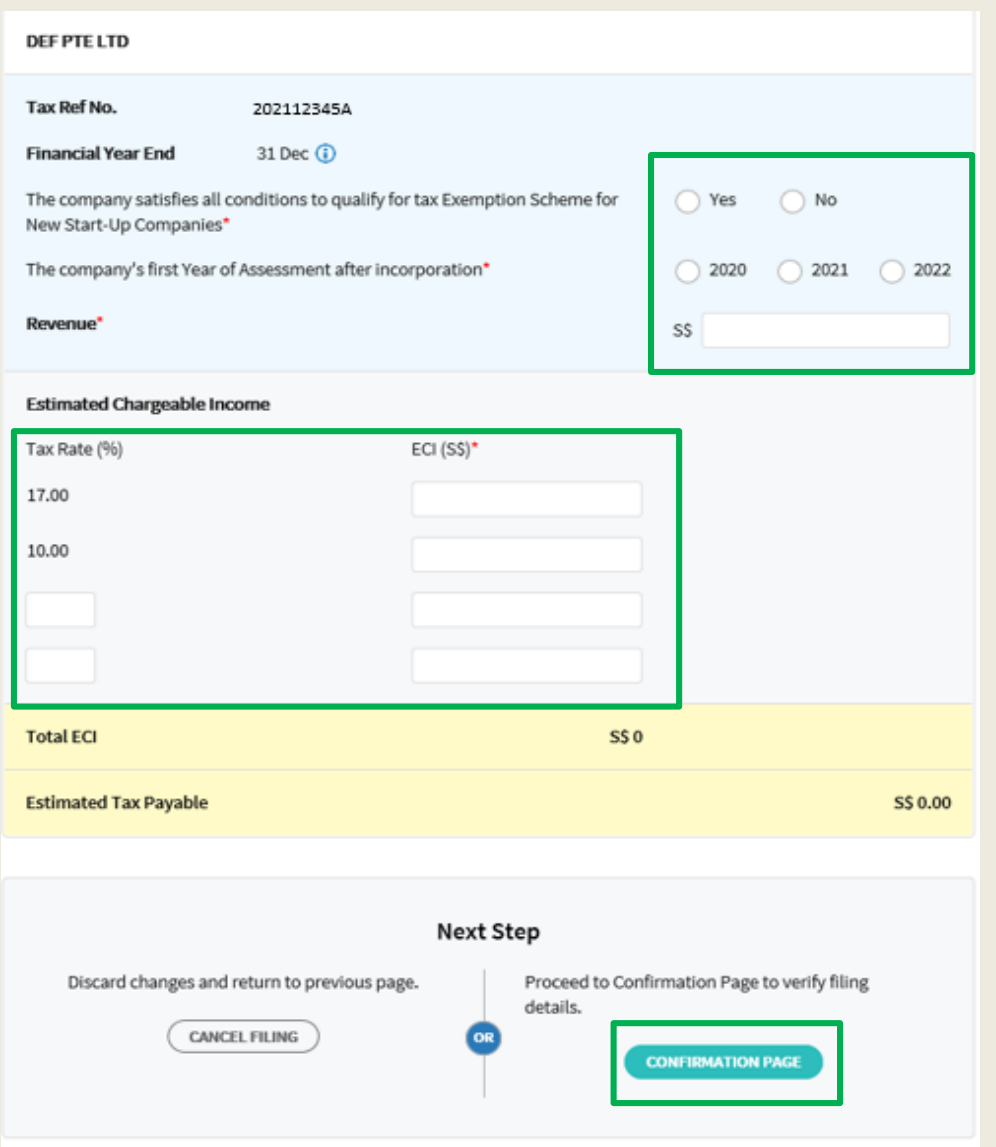

**CLEAR ALL** 

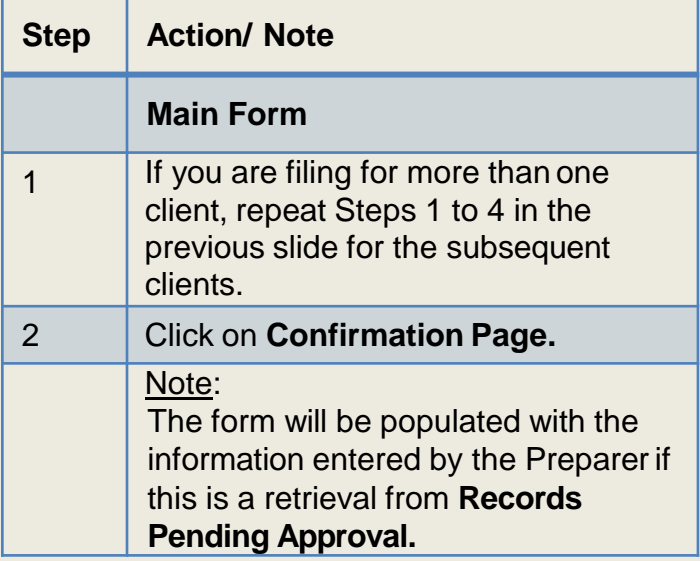

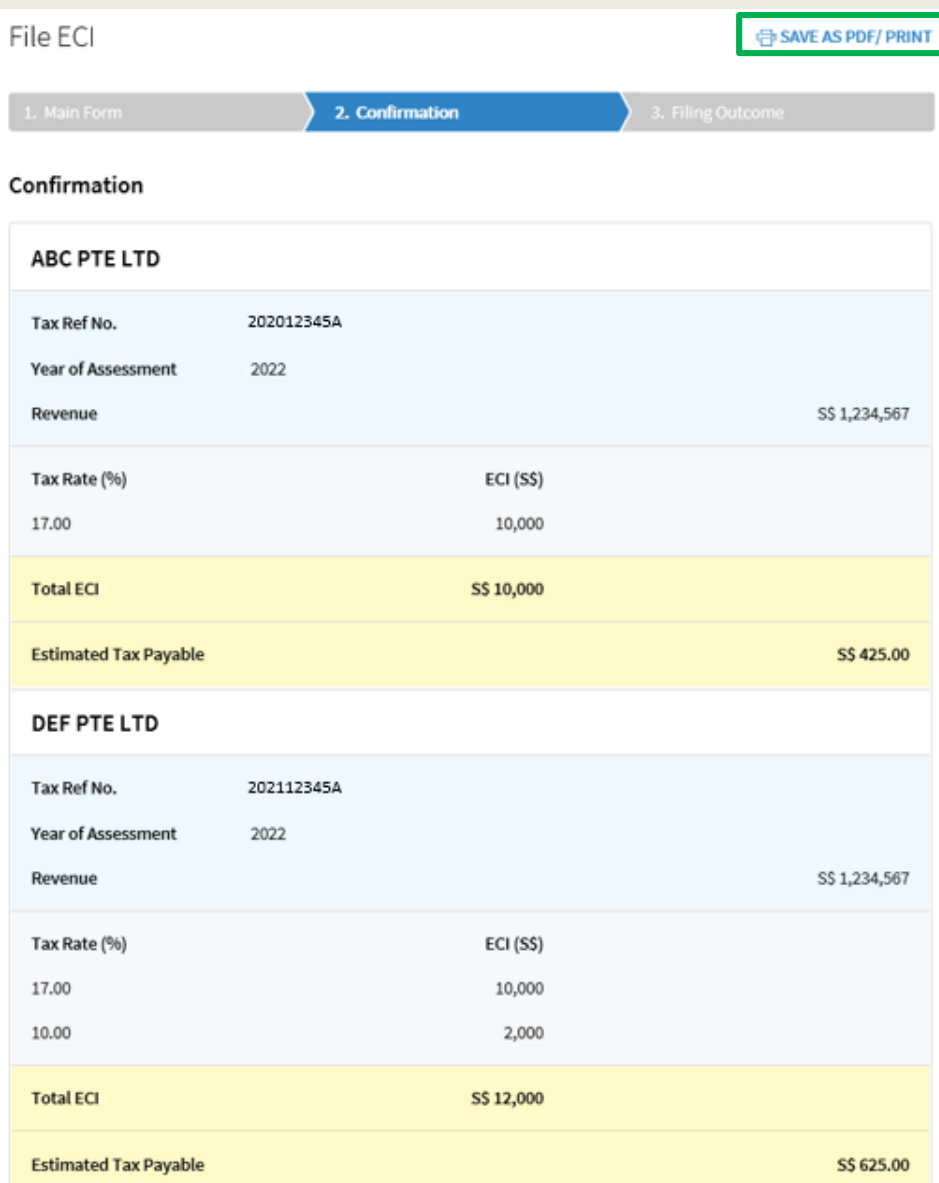

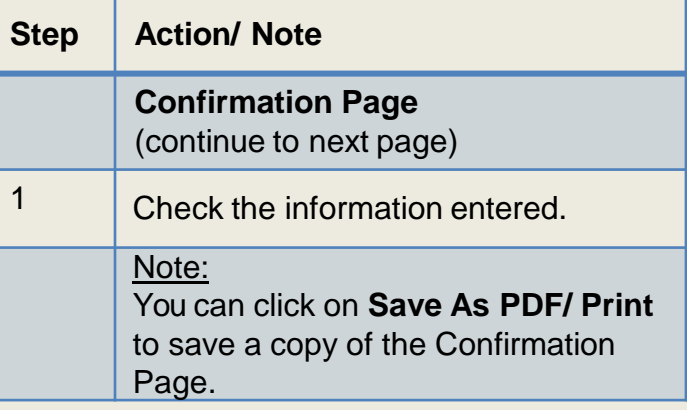

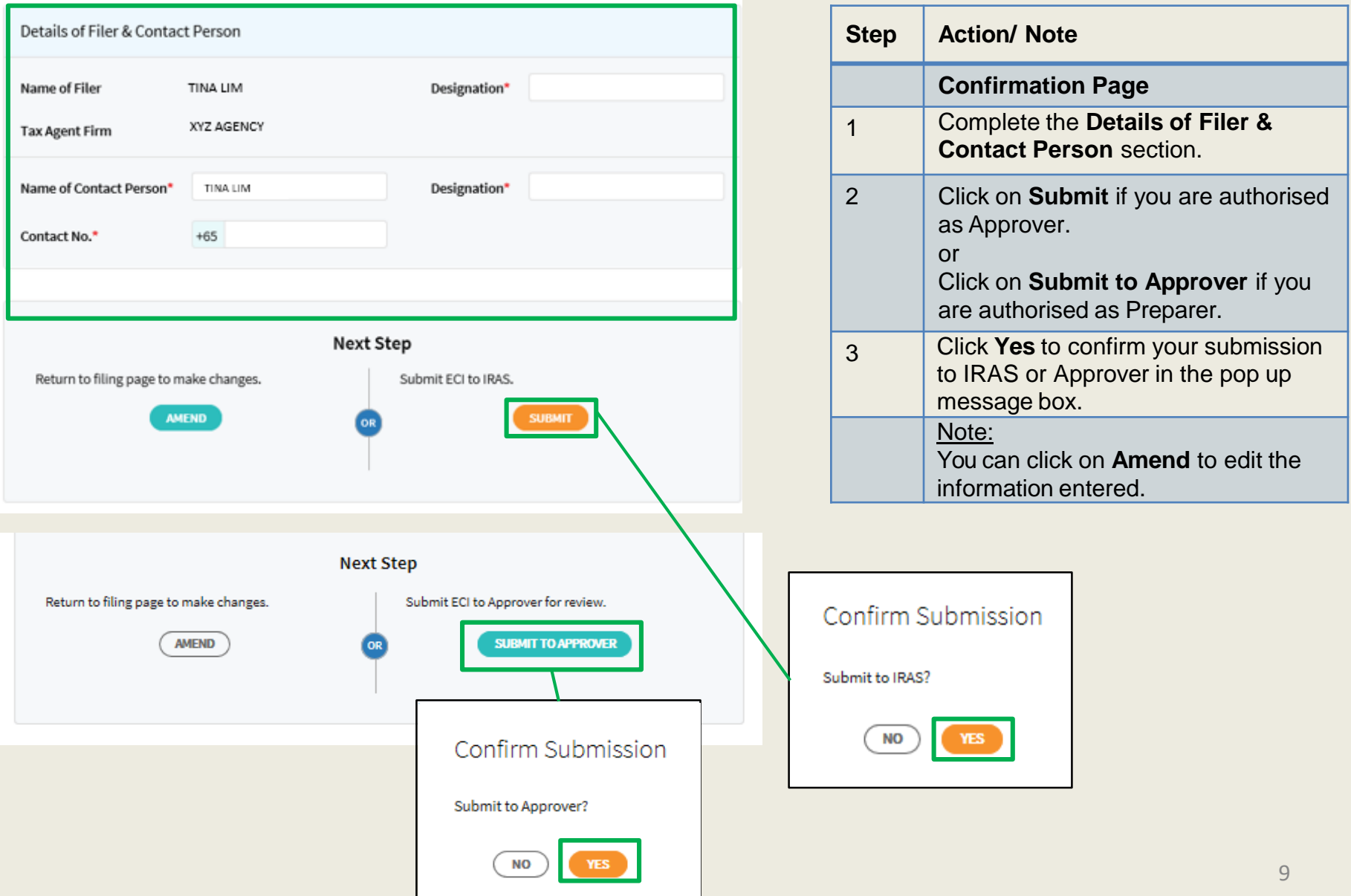

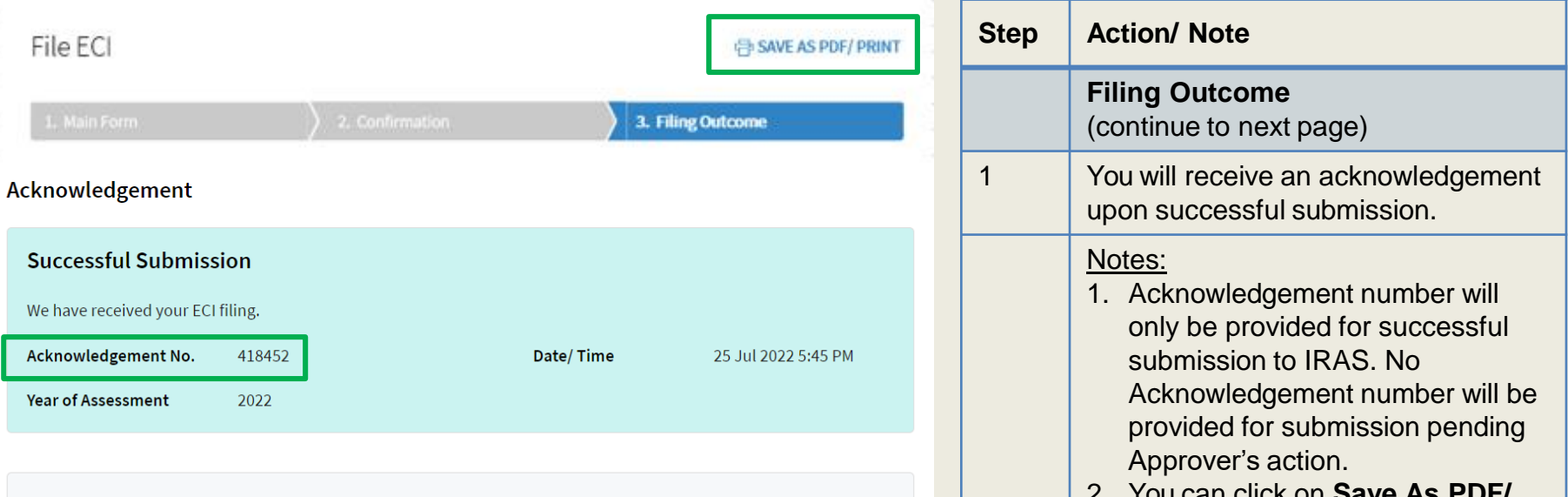

#### **Notice of Assessment**

If there is tax to be paid on the ECI filed, the Notice of Assessment would be issued based on the company's preferred manner to receive notices from IRAS. No Notice of Assessment would be issued if you have filed "0" ECI. You may also view the Notice of Assessment, once issued, at the View Notices/Letters - Corporate Tax digital service.

#### **GST Registration**

Companies with revenue of more than S\$1 million (excluding dividends and interest) may need to register for GST. For details, refer to GST Registration.

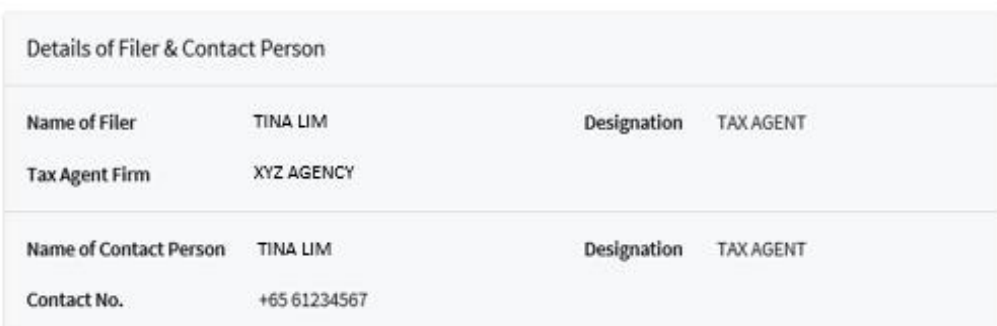

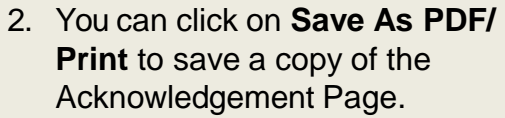

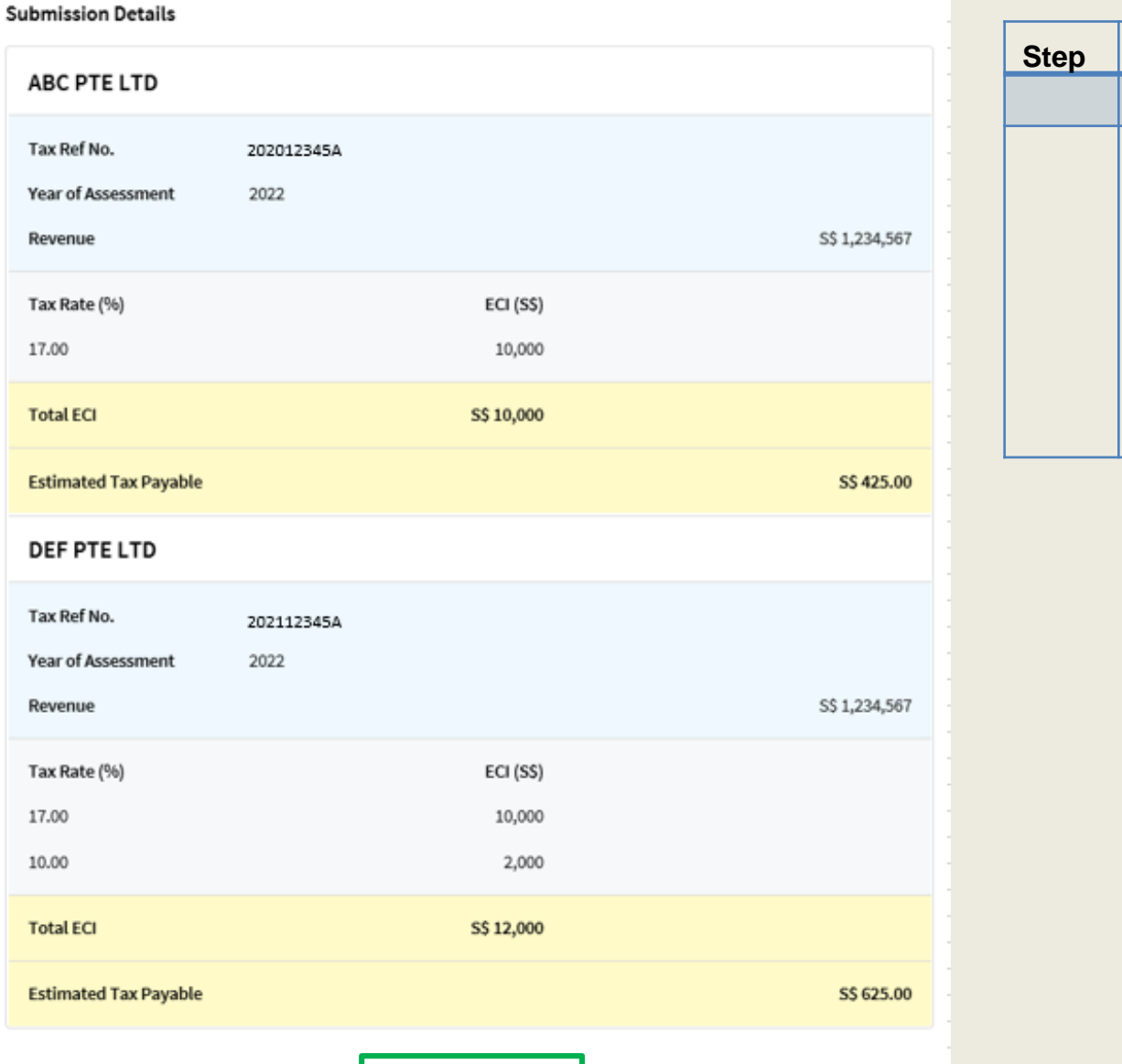

FILE FOR NEXT CLIENT

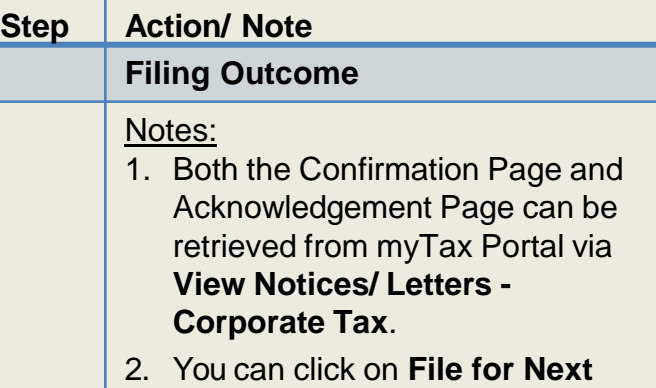

client.

**Client** to continue filing for another

#### Contact Information

For enquiries on this user guide, please call 1800 356 8622 or email at [myTax](https://mytax.iras.gov.sg/ESVWeb/default.aspx) Mail.

Published by Inland Revenue Authority of Singapore

Published on 3 Aug 2022

The information provided is intended for better general understanding and is not intended to comprehensively address all possible issues that may arise. The contents are correct as at 03/08/2022 and are provided on an "as is" basis without warranties of any kind. IRAS shall not be liable for any damages, expenses, costs or loss of any kind however caused as a result of, or in connection with your use of this userguide.

While every effort has been made to ensure that the above information is consistent with existing policies and practice, should there be any changes, IRAS reserves the right to vary its position accordingly.

© Inland Revenue Authority of Singapore